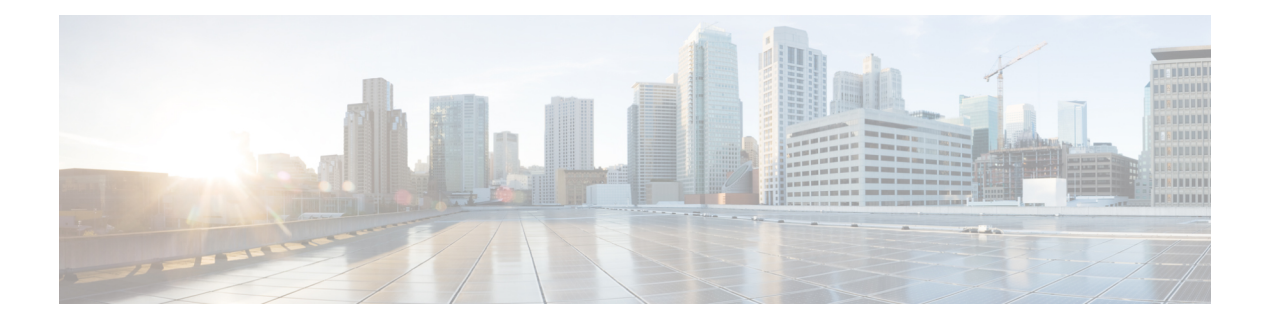

# **Boot Commands**

This module describes the commands used to boot or reset Cisco IOS XR software.

For more information about ROM Monitor (ROMMON) and boot tasks, see *ROM Monitor Configuration Guide for Cisco CRS Routers* or *Cisco IOS XR Getting Started Guide for the Cisco CRS Router*.

- [config-register,](#page-1-0) on page 2
- [mirror,](#page-4-0) on page 5
- [mirror](#page-6-0) pause, on page 7
- mirror [resume,](#page-7-0) on page 8
- mirror [verify,](#page-8-0) on page 9
- [reload,](#page-9-0) on page 10
- reload [\(administration](#page-11-0) EXEC), on page 12
- [show](#page-13-0) epm trace boot, on page 14
- show [mirror,](#page-15-0) on page 16
- show [reboot,](#page-18-0) on page 19
- show system [backup,](#page-22-0) on page 23
- show [variables](#page-26-0) boot, on page 27
- show [variables](#page-28-0) system, on page 29
- system [backup,](#page-30-0) on page 31
- system [boot-sequence,](#page-34-0) on page 35

I

# <span id="page-1-0"></span>**config-register**

To define the configuration register boot value, use the **config-register** command in the appropriate mode.

**config-register** *value* [**location** {*node-id* | **all**}]

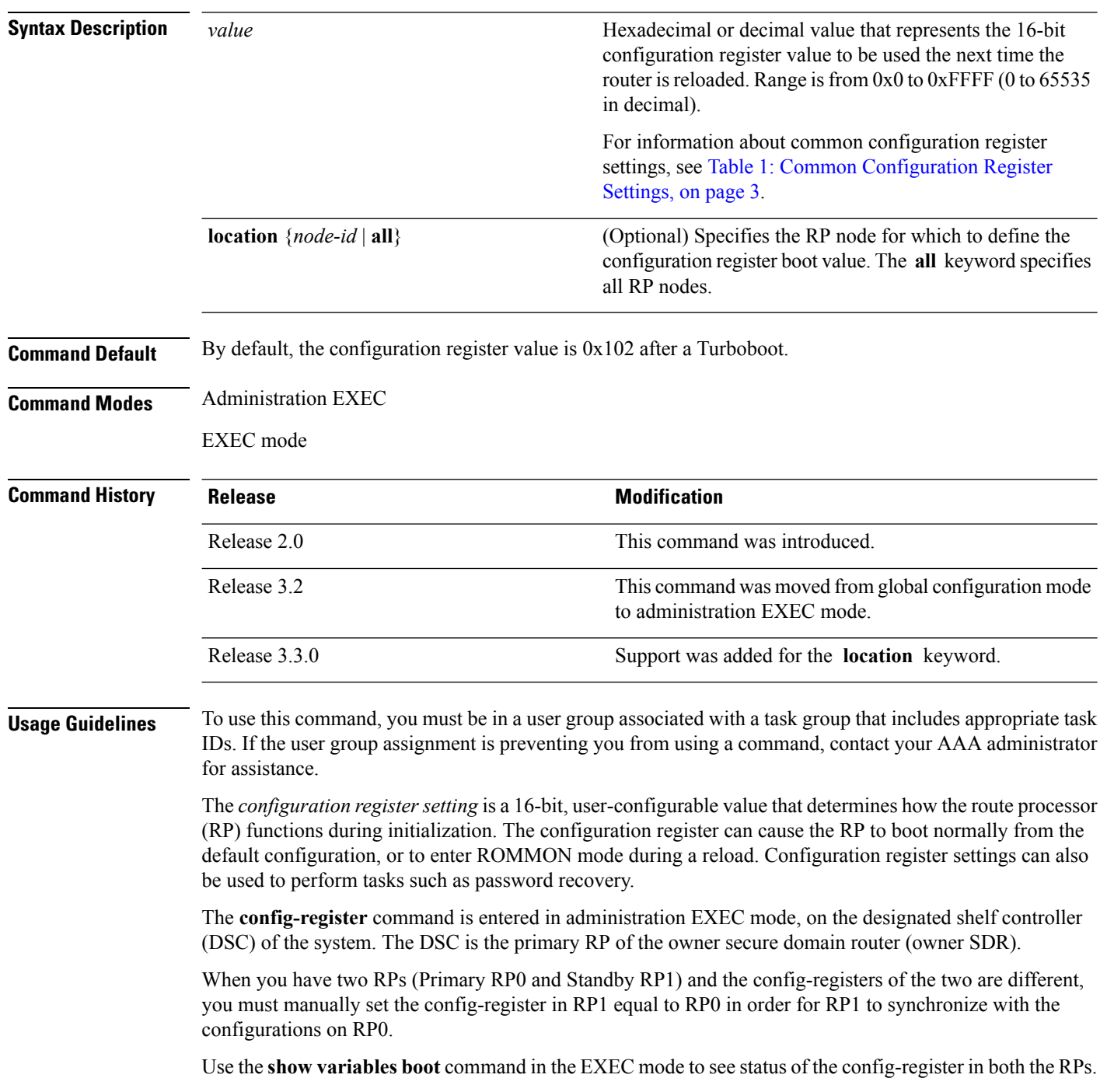

Use the **config-register***x***location***x* command in the Admin mode to change the config-register in either of the RPs.

When setting the configuration register value for the **config-register** command, note the following conditions:

- If both the primary and standby DSC are up and running when the configuration register value is set, the configuration register value applies to both the primary and standby DSC.
- By contrast, if only the primary DSC is up and running when the configuration register value is set and the standby DSC is introduced into the router at a later time, the router does *not* attempt to synchronize the configuration register value for the standby RP to that of the active RP; in this situation, the configuration register setting applied to the standby DSC is determined by the configuration register value set in ROMMON mode.
- To set the configuration register value for all RPs in a multishelf system, enter the **config-register** *value* **locationall** command. Enter the **config-register** command with the *value* argument to set the configuration register setting for the DSC (DSDRSC of the owner SDR).

<span id="page-2-0"></span>This table describes the most commonly used configuration register settings.

#### **Table 1: Common Configuration Register Settings**

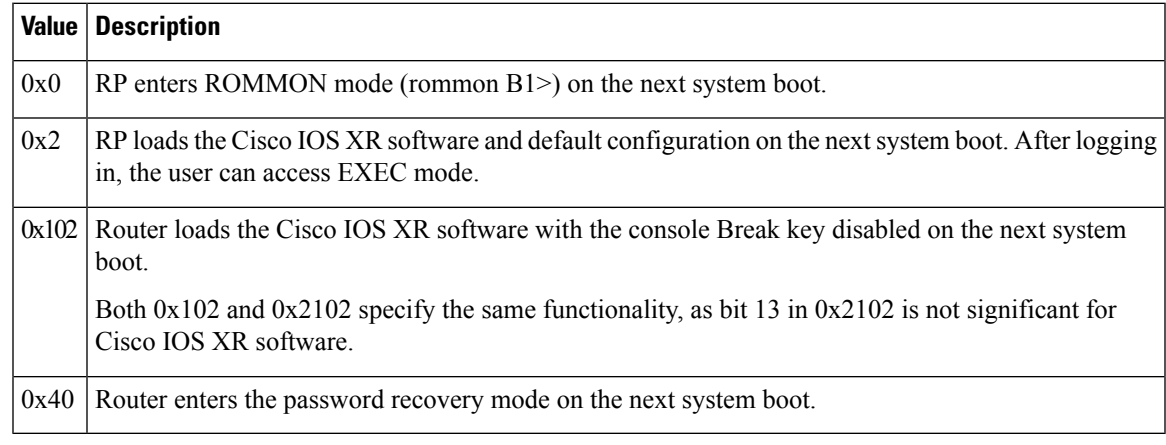

## **Task ID Task Operations ID** root-lr read,

write

The following example shows how to set the configuration register on the DSC to 0x2. Setting the configuration registration to 0x2 causes the router to boot the Cisco IOS XR software and enter EXEC mode during a router reload.

RP/0/RP0/CPU0:router(admin)# **config-register 0x2**

Successfully set config-register to 0x2 on node 0/RP0/CPU0 Successfully set config-register to 0x2 on node 0/RP1/CPU0

I

### **Related Topics**

[reload,](#page-9-0) on page 10 show [variables](#page-26-0) boot, on page 27 show [version](b-sysman-cr-crs-61x_chapter9.pdf#nameddest=unique_47)

i.

## <span id="page-4-0"></span>**mirror**

To configure disk mirroring on a node, use the **mirror** command in global configuration mode. To disable disk mirroring, use the **no** form of this command.

**mirror location** [**preconfigure**] *node-id primary-device***:***secondary-device***: no mirror location** *node-id*

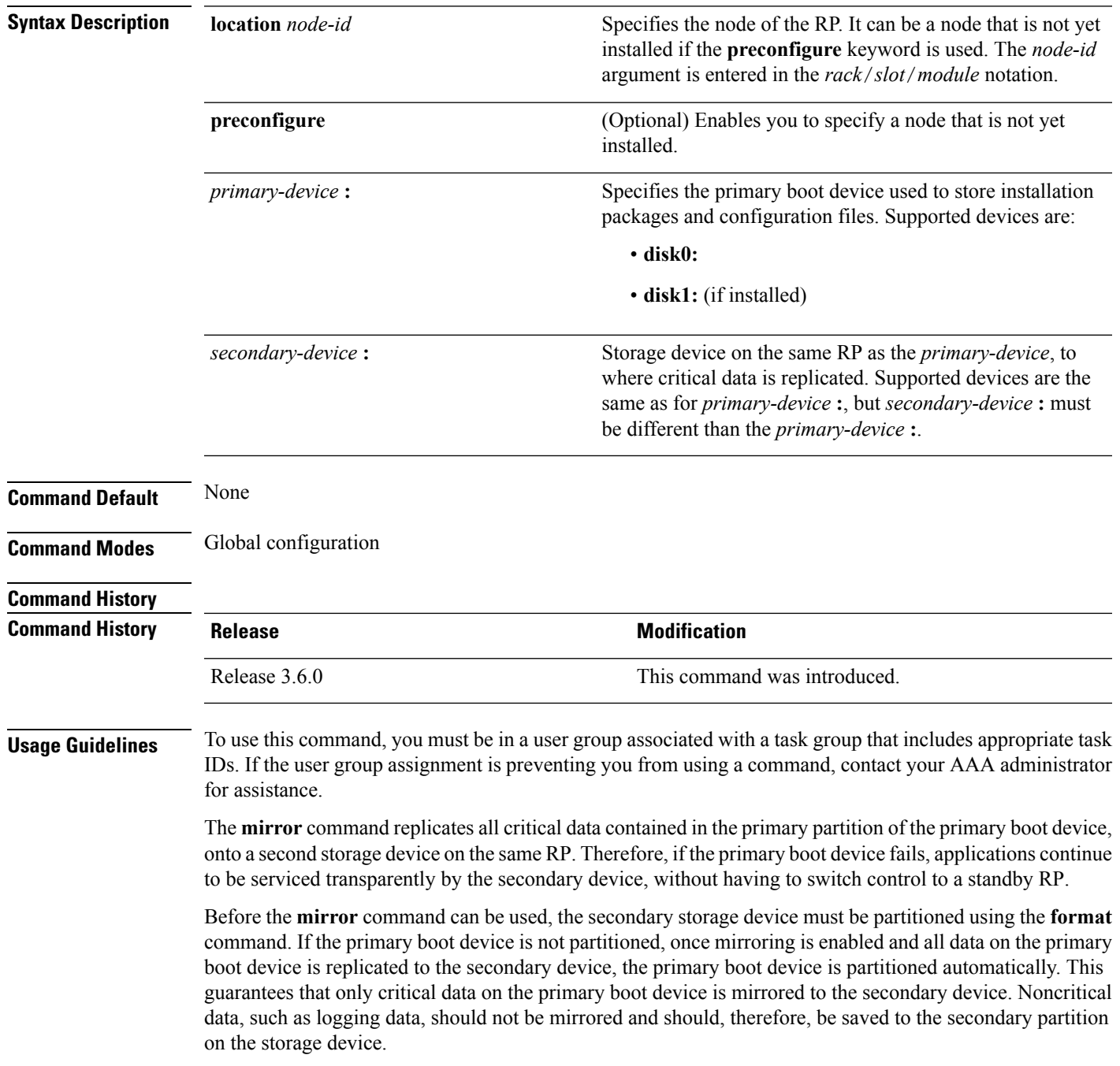

To temporarily suspend disk mirroring without changing the configuration, use the **mirror pause** command in EXEC mode.

## **Task ID Task Operations ID**

root-lr read, write

The following example shows how to configure disk mirroring from the primary boot device (disk0:) to the secondary storage device (disk1:):

RP/0/RP0/CPU0:router(config)# **mirror location 0/rp0/cpu0 disk0: disk1:**

### **Related Topics**

format [mirror](#page-6-0) pause, on page 7 mirror [resume](#page-7-0), on page 8

# <span id="page-6-0"></span>**mirror pause**

To temporarily pause disk mirroring on a node, use the **mirror pause** command in EXEC or administration EXEC mode.

**mirror pause** [**location** {*node-id* | **all**}]

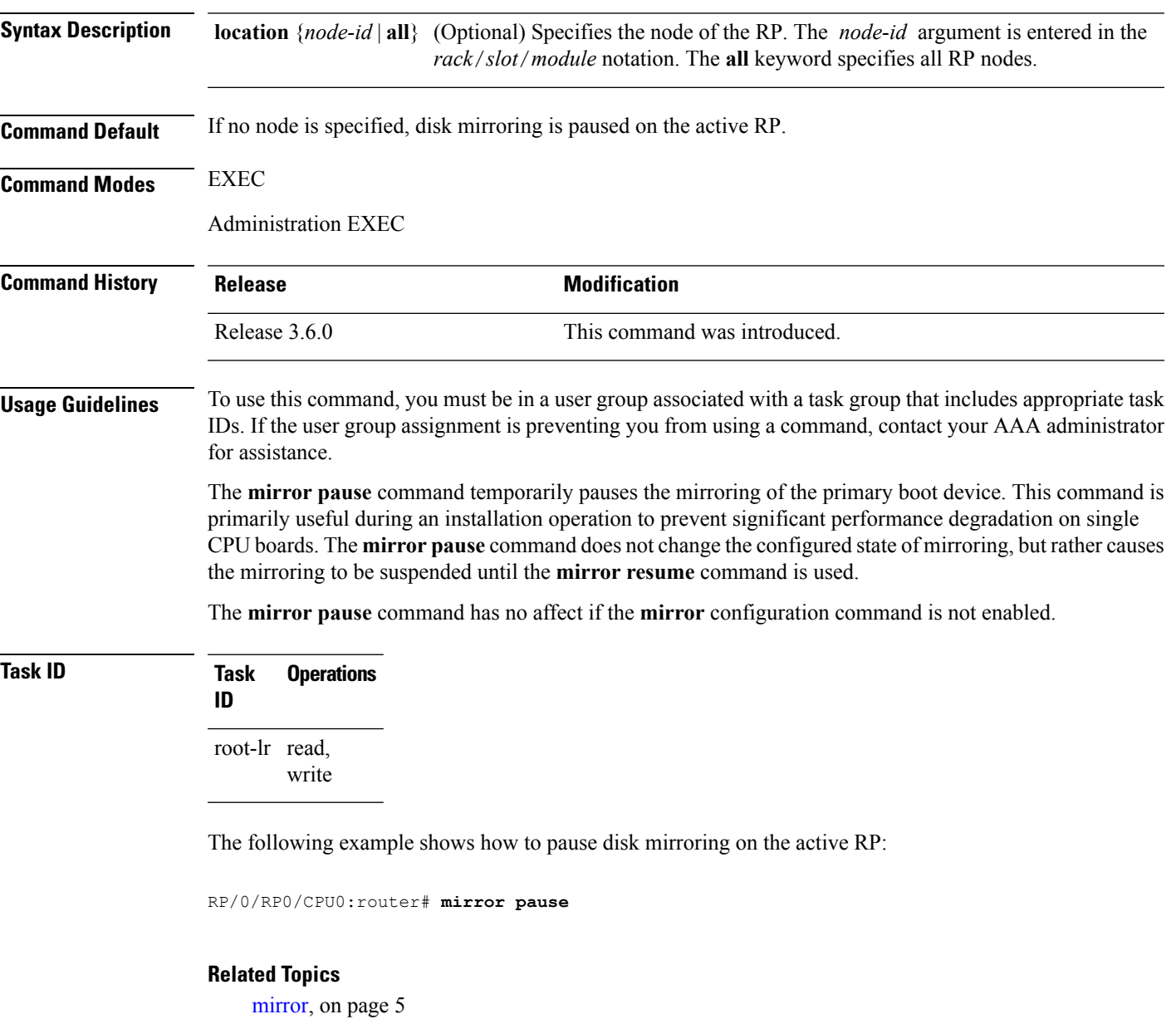

mirror [resume,](#page-7-0) on page 8

## <span id="page-7-0"></span>**mirror resume**

To resume disk mirroring on a node after it has been temporarily stopped, use the **mirror resume** command in EXEC or administration EXEC mode.

**mirror resume** [**location** {*node-id* | **all**}]

**Syntax Description** location {*node-id* | all} (Optional) Specifies the node of the RP. The *node-id* argument is entered in the *rack*/*slot*/*module* notation. The **all** keyword specifies all RP nodes.

**Command Modes** EXEC

Administration EXEC

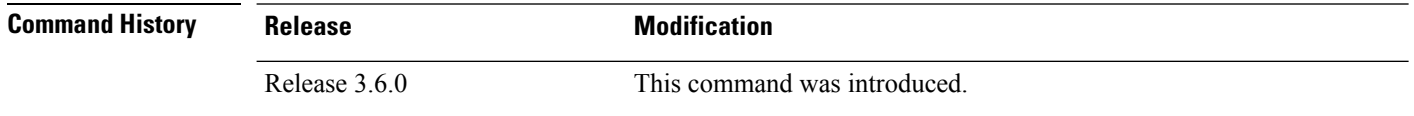

### **Usage Guidelines** To use this command, you must be in a user group associated with a task group that includes appropriate task IDs. If the user group assignment is preventing you from using a command, contact your AAA administrator for assistance.

The **mirror resume** command resumes the mirroring of the primary boot device after it has been temporarily paused with the **mirror pause** command.

The **mirror resume** command has no affect if the **mirror** configuration command is not enabled and the **mirror pause** command has not been used.

**Task ID Task Operations ID** root-lr read, write

The following example shows how to resume disk mirroring on the active RP:

RP/0/RP0/CPU0:router# **mirror resume**

#### **Related Topics**

[mirror](#page-4-0), on page 5 [mirror](#page-6-0) pause, on page 7

# <span id="page-8-0"></span>**mirror verify**

To verify disk synchronization for disk mirroring on a node, use the **mirror verify** command in EXEC or administration EXEC mode.

**mirror verify** [**location** *node-id*]

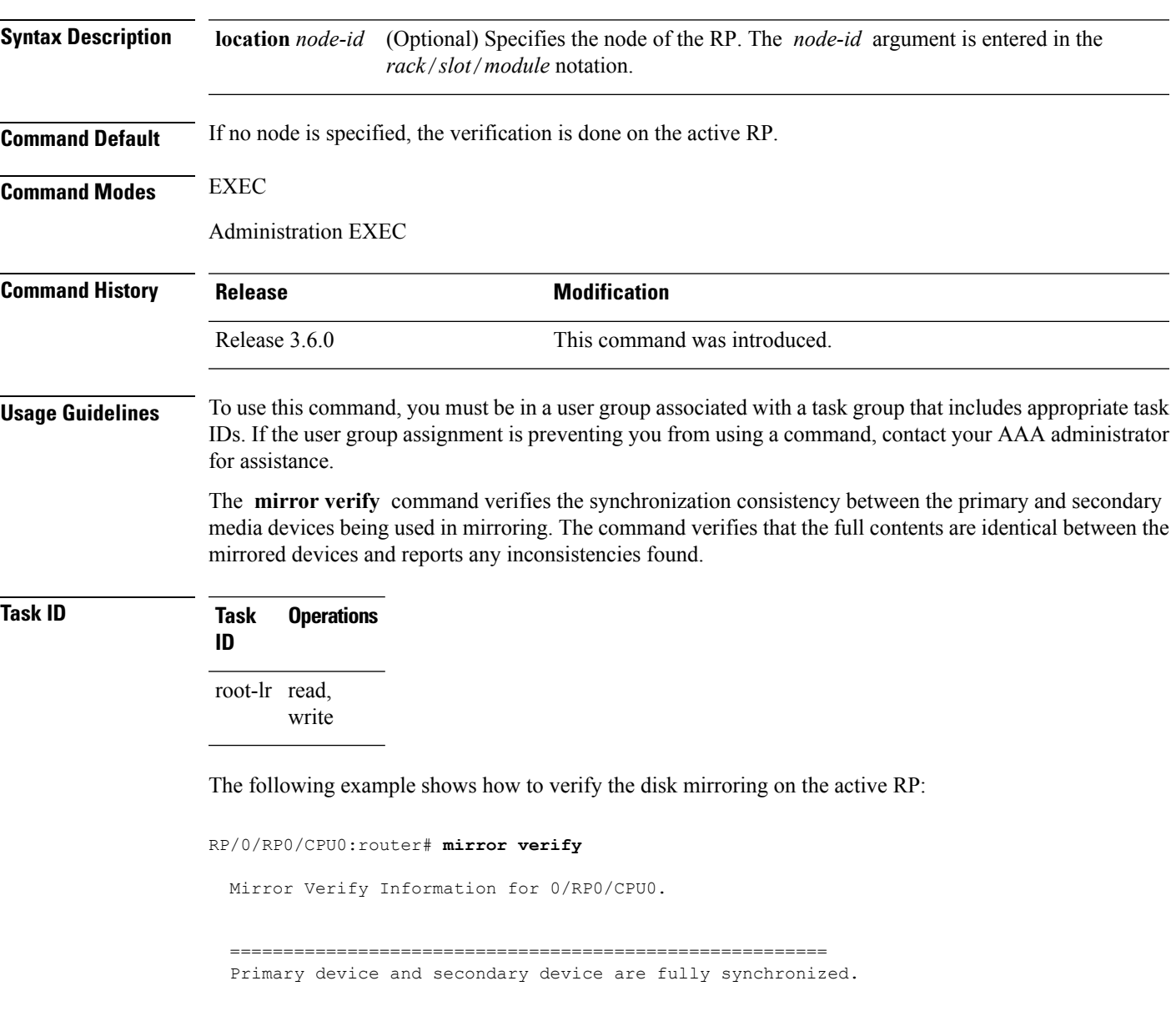

### **Related Topics**

[mirror,](#page-4-0) on page 5

I

# <span id="page-9-0"></span>**reload**

To reload the designated secure domain router shelf controller (DSDRSC), use the **reload**command in EXEC mode.

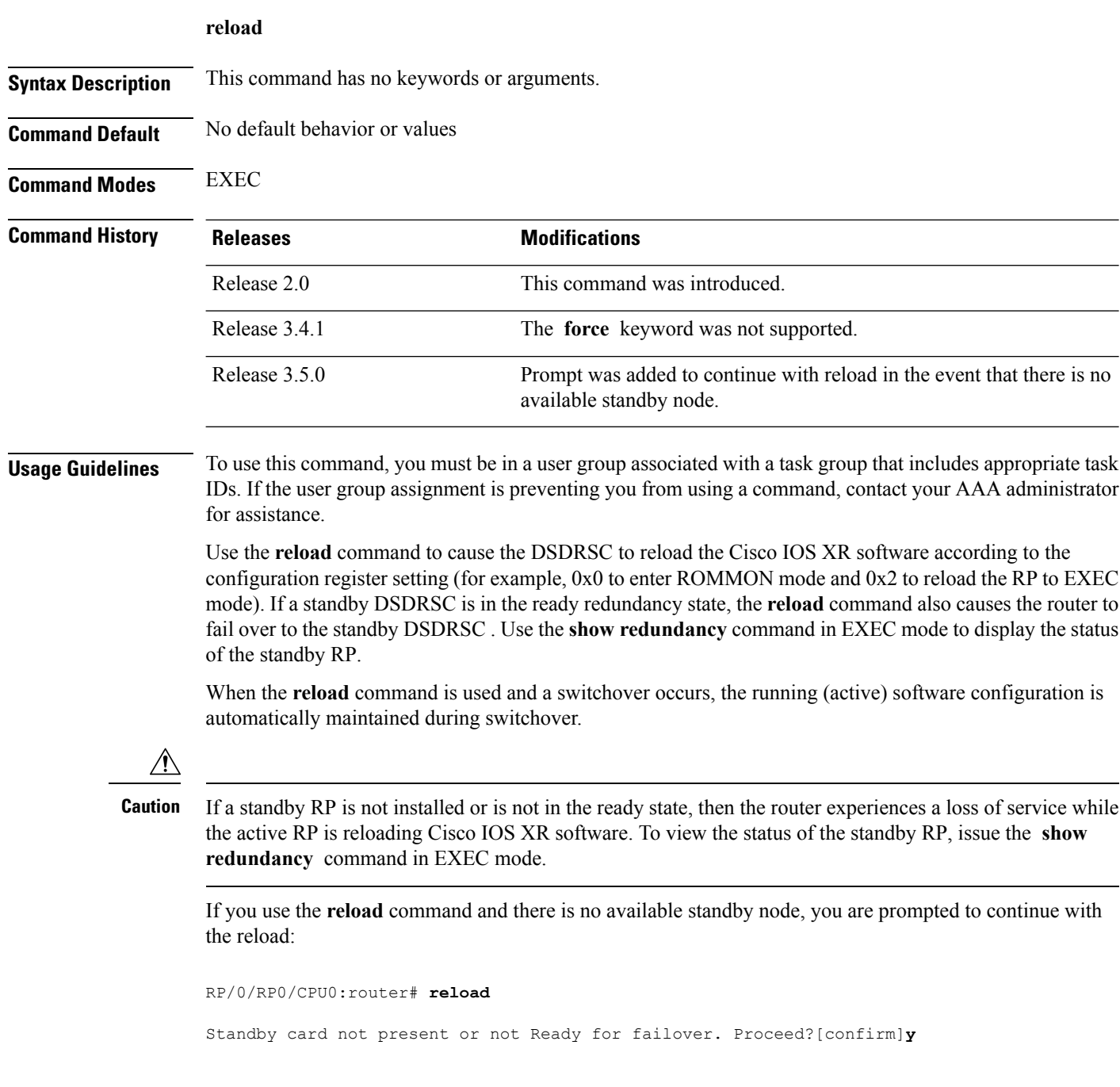

Ш

### **Task ID Task Operations ID**

root-lr execute

The following example shows how to reload the active RP. If a standby RP is in the ready state, then the router fails over to the standby RP. If the standby RP is not installed or is not in the ready state, then the router enters ROMMON mode and routing operations stop.

```
RP/0/RP0/CPU0:router# reload
```

```
Updating Commit Database. Please wait...[OK]
Proceed with reload? [confirm] y
PCI0 device[7]: Vendor ID 0x10ee
PCI0 device[7]: Device ID 0x300e
PCI1 device[7]: Device ID 0x1100
PCI1 device[7]: Vendor ID 0x1013
PCI1 device[8]: Device ID 0x649
PCI1 device[8]: Vendor ID 0x1095
PCI1 device[9]: Device ID 0x5618
PCI1 device[9]: Vendor ID 0x14e4
PCI1 device[10]: Device ID 0x5618
PCI1 device[10]: Vendor ID 0x14e4
System Bootstrap, Version 1.15(20040120:002852) ,
Copyright (c) 1994-2004 by cisco Systems, Inc.
Board type is 0x100000 (1048576)
Enabling watchdog
Broadcom 5618 #0 Found on PCI
Broadcom 5618 #1 Found on PCI
No. of BCM 56xx switches found 2
BCM Switch #0 initialisation complete.
BCM Switch #1 initialisation complete
G4(7450-SMP-GT64260_A) platform with 2048 Mb of main memory
```
rommon B1 >

### **Related Topics**

reload [\(administration](#page-11-0) EXEC), on page 12 show [redundancy](b-sysman-cr-crs-61x_chapter9.pdf#nameddest=unique_54) [config-register,](#page-1-0) on page 2

# <span id="page-11-0"></span>**reload (administration EXEC)**

To reload a node or all nodes on a single chassis or multishelf system, use the **reload** command in the appropriate mode.

**reload** [{**location** {*node-id* | **all**} | **rack** *rack-number*}]

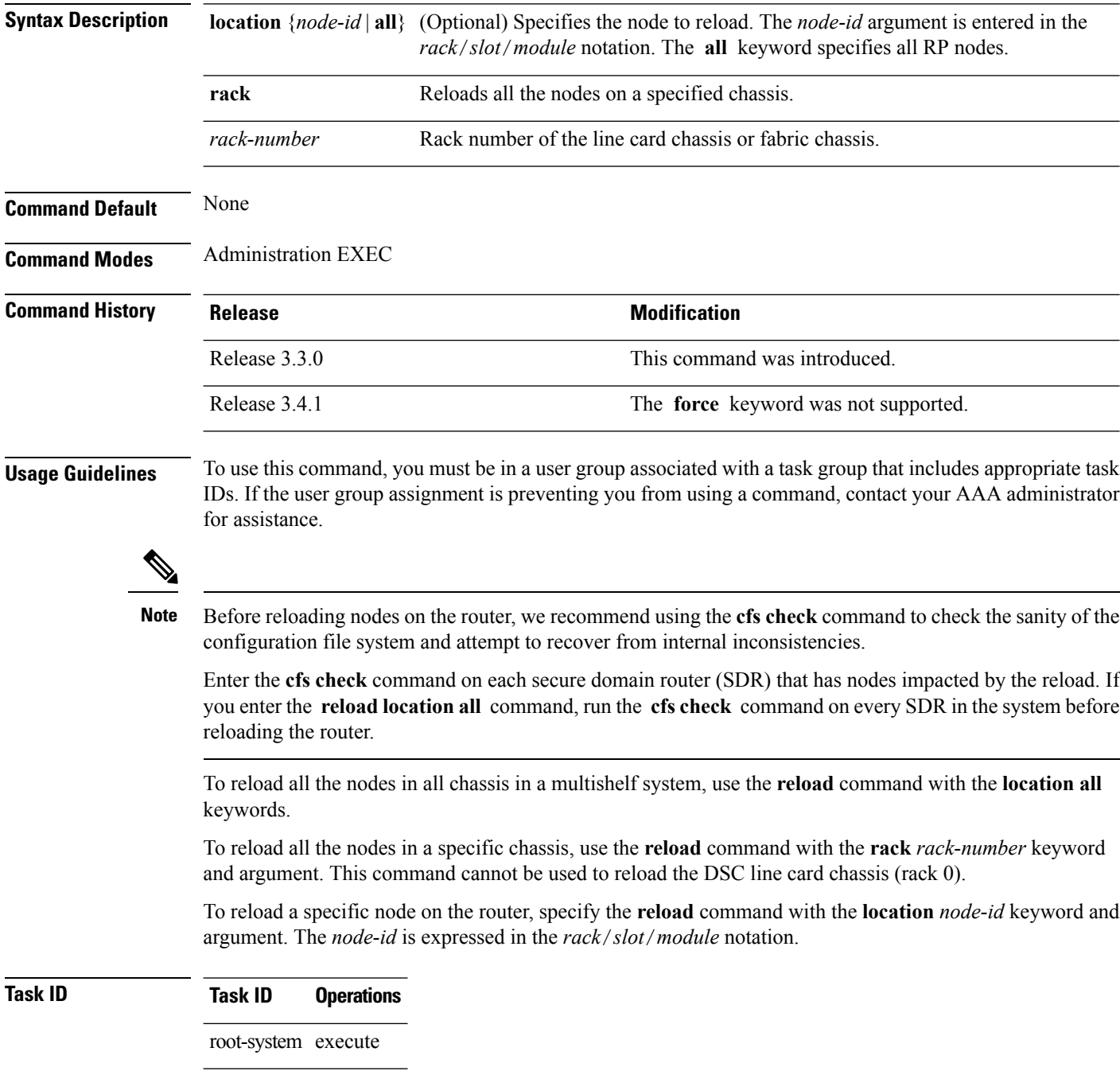

П

The following example shows how to reload all nodes on the router:

```
RP/0/RP0/CPU0:router(admin)# reload location all
Graceful reload of all nodes not supported
Assuming 'force'
Operation may result in file corruptions or loss of config. Proceed [Y/N]? y
```
**Note**

To ensure the sanity of the configuration file system, enter the **cfs check** command on each SDR impacted by the reload operation . If you enter the **reload location all** command, run the **cfs check** command on every SDR in the system before reloading the router.

The following example shows how to reload all the nodes in a single chassis:

```
RP/0/RP0/CPU0:router(admin)# reload rack 1
Graceful reload of a rack in admin mode is not supported
Assuming 'force' mode
Operation may result in file corruption or loss of config. Proceed? [confirm]
```
You cannot reload the chassis containing the DSC. The following example shows the message displayed if an attempt is made to reload rack 0 (line card chassis 0) in a multishelf system:

### **Related Topics**

cfs check [reload,](#page-9-0) on page 10 show [redundancy](b-sysman-cr-crs-61x_chapter9.pdf#nameddest=unique_54) [config-register,](#page-1-0) on page 2

## <span id="page-13-0"></span>**show epm trace boot**

To display execution path monitoring traces, use the **show epm trace boot** command in

administration EXEC

mode.

**show epm trace boot** [**hexdump**] [**last** *n*] [**reverse**] [**stats**] [**tailf**] [**unique**][**verbose**] [**wrapping**][**file** *filename* **original**] [**location** {*node-id* | **all**}]

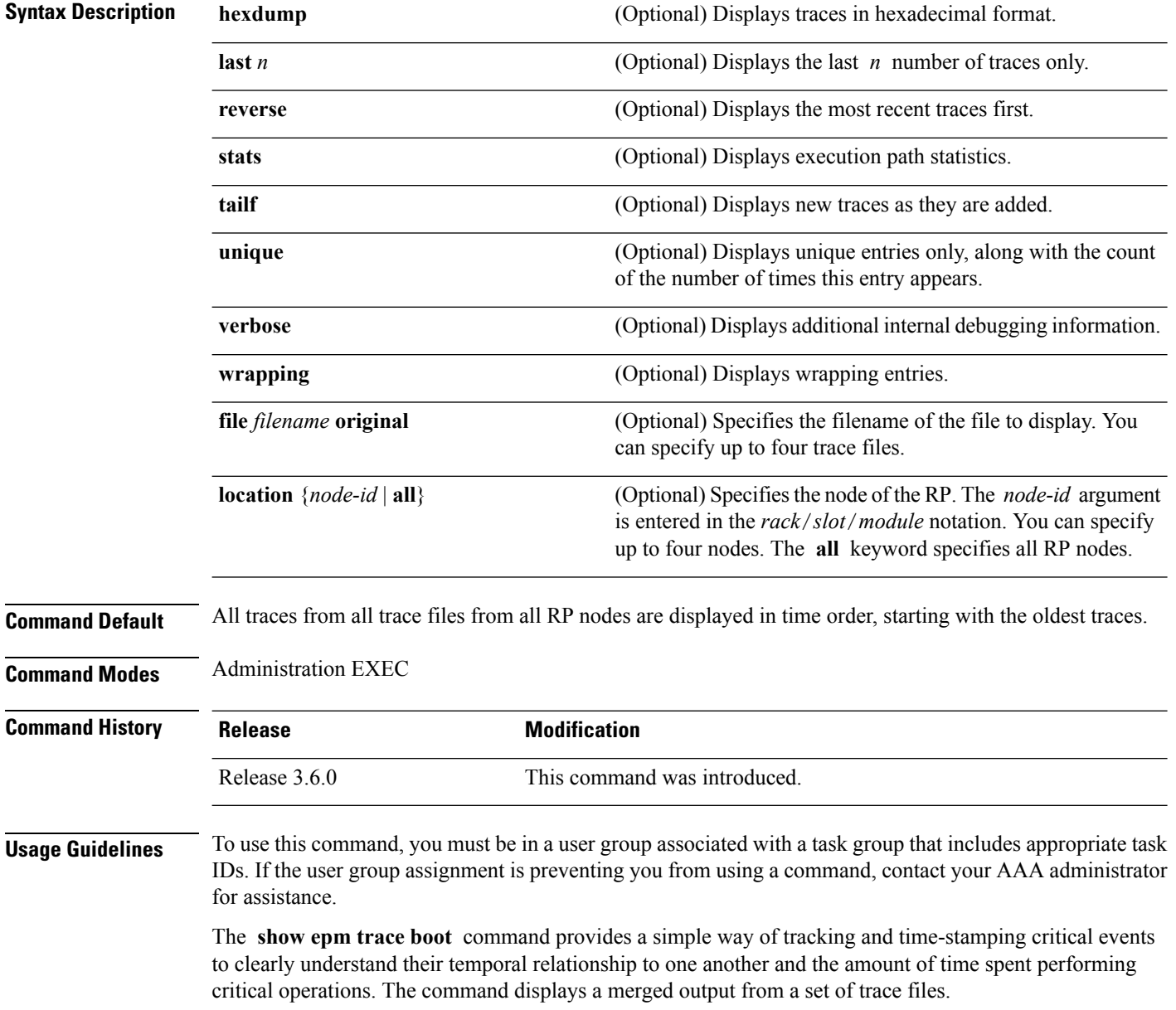

Ш

## **Task ID Task ID Operations** basic read services

The following example shows sample output from the **show epm trace boot** command:

RP/0/RP0/CPU0:(admin)# **show epm trace boot**

```
8 wrapping entries (1024 possible, 0 filtered, 8 total)
Jul 12 21:17:36.229 epm/boot 0/RP0/CPU0 t1 @ 00:00:14 - [init] start
Jul 12 21:17:54.746 epm/boot 0/RP0/CPU0 t1 @ 00:00:32 - [sysmgr] start
Jul 12 21:17:55.315 epm/boot 0/RP0/CPU0 t7 @ 00:00:33 - [sysmgr] start-level: start
Jul 12 21:17:59.899 epm/boot 0/RP0/CPU0 t9 @ 00:00:37 - [sysmgr] start-level: admin
Jul 12 21:20:13.564 epm/boot 0/RP0/CPU0 t15 @ 00:02:51 - [sysmgr] start-level: infra
Jul 12 21:21:47.562 epm/boot 0/RP0/CPU0 t11 @ 00:04:25 - [sysmgr] start-level: active
Jul 12 21:22:09.132 epm/boot 0/RP0/CPU0 t6 @ 00:04:47 - [sysmgr] start-level: final
Jul 12 21:22:17.475 epm/boot 0/RP0/CPU0 t9 @ 00:04:55 - [sysmgr] lr-plane-up
```
In this sample output, the time stamp following the  $@$  sign is the elapsed time in the format hh:mm:ss since the execution phase started (for example, since node start, in the case of a boot).

# <span id="page-15-0"></span>**show mirror**

To display disk mirroring information, use the **show mirror** command in EXEC or administration EXEC mode.

**show mirror** [**location** {*node-id* | **all**}]

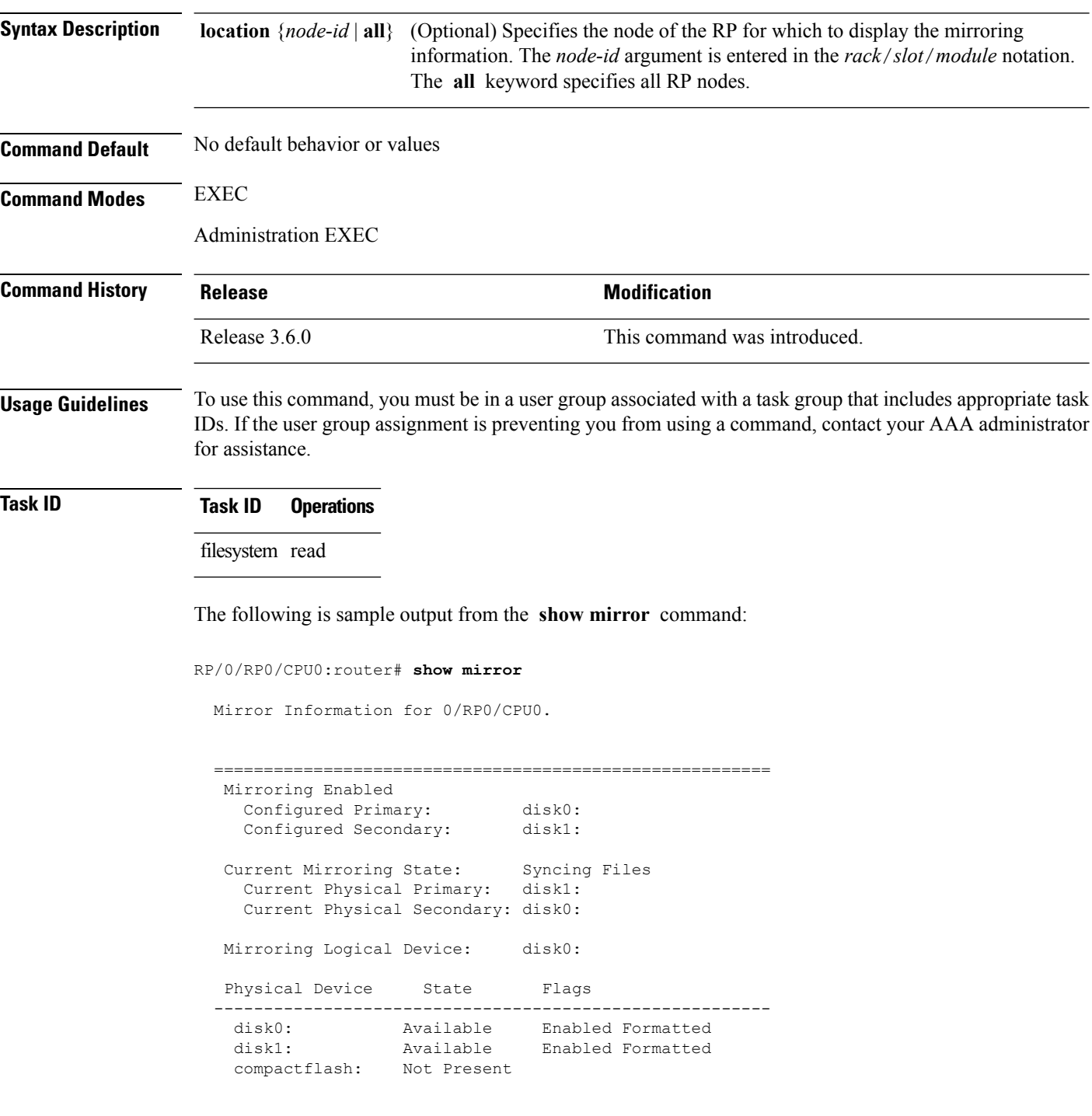

 $\mathbf l$ 

| disk0a:                                  | Available   | Formatted |
|------------------------------------------|-------------|-----------|
| diskla:                                  | Available   | Formatted |
| compactflasha:                           | Not Present |           |
|                                          |             |           |
| Mirroring Rommon Variable                |             |           |
| BOOT DEV SEQ CONF = $disk0$ :; $disk1$ : |             |           |
| BOOT DEV SEQ OPER = disk1:               |             |           |
| MIRROR ENABLE = Y                        |             |           |

**Table 2: show mirror Field Descriptions**

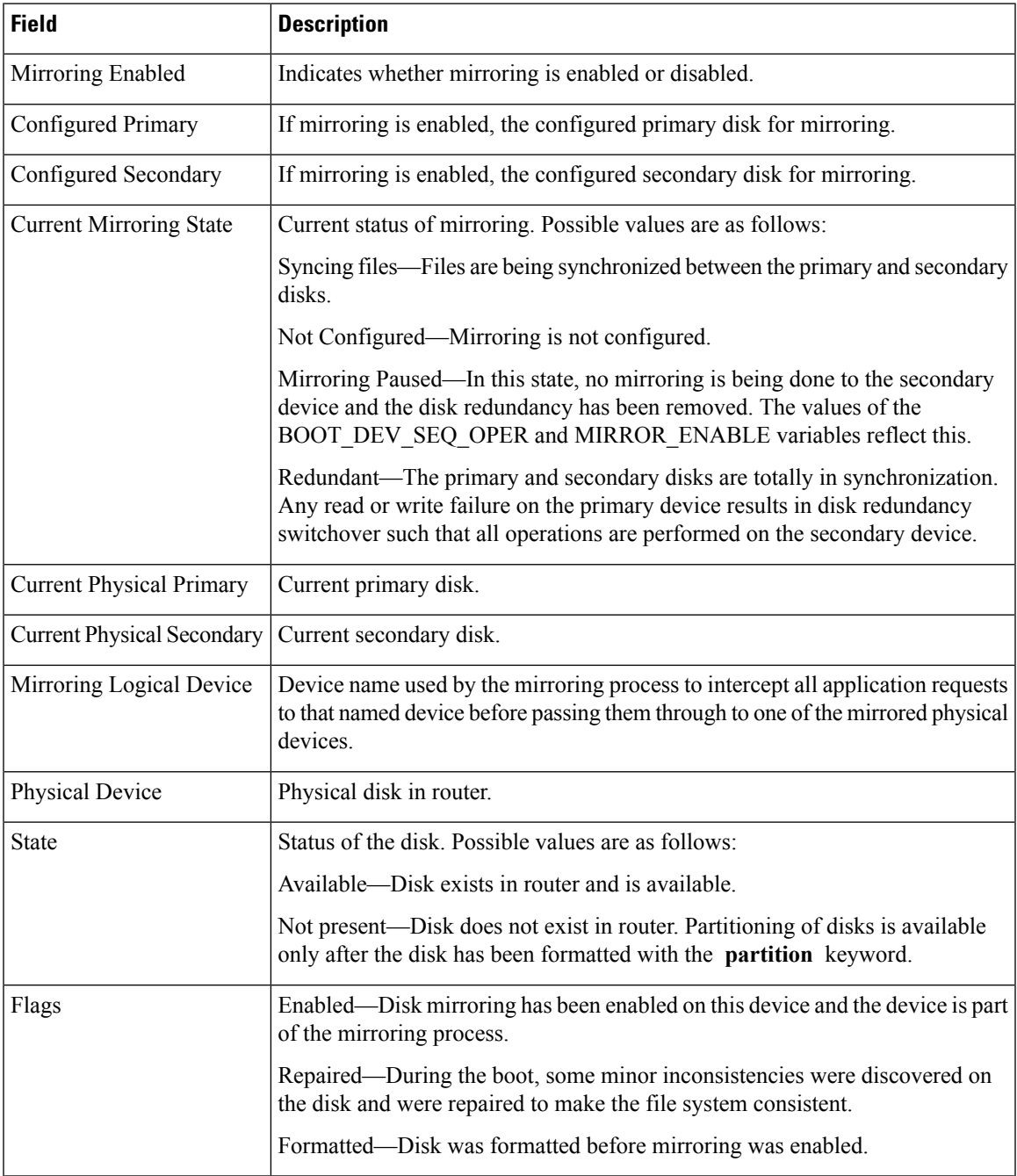

 $\mathbf I$ 

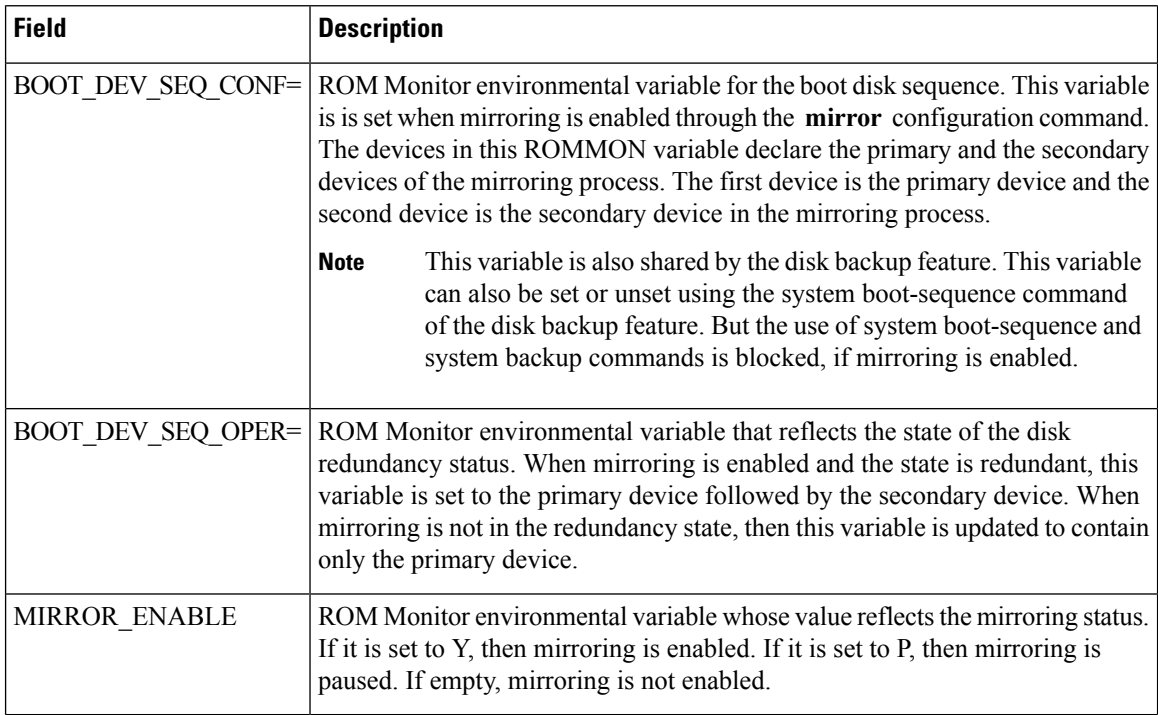

## **Related Topics**

[mirror](#page-4-0), on page 5 [mirror](#page-8-0) verify, on page 9

i.

## <span id="page-18-0"></span>**show reboot**

To display reboot information for a node, use the **show reboot** command in

EXEC or administration EXEC

mode.

**show reboot** {**history** |[**reverse**] | {**first** | **last**} {**crashinfo** | **syslog** | **trace**} | **graceful** | **pcds**} **location** *node-id*

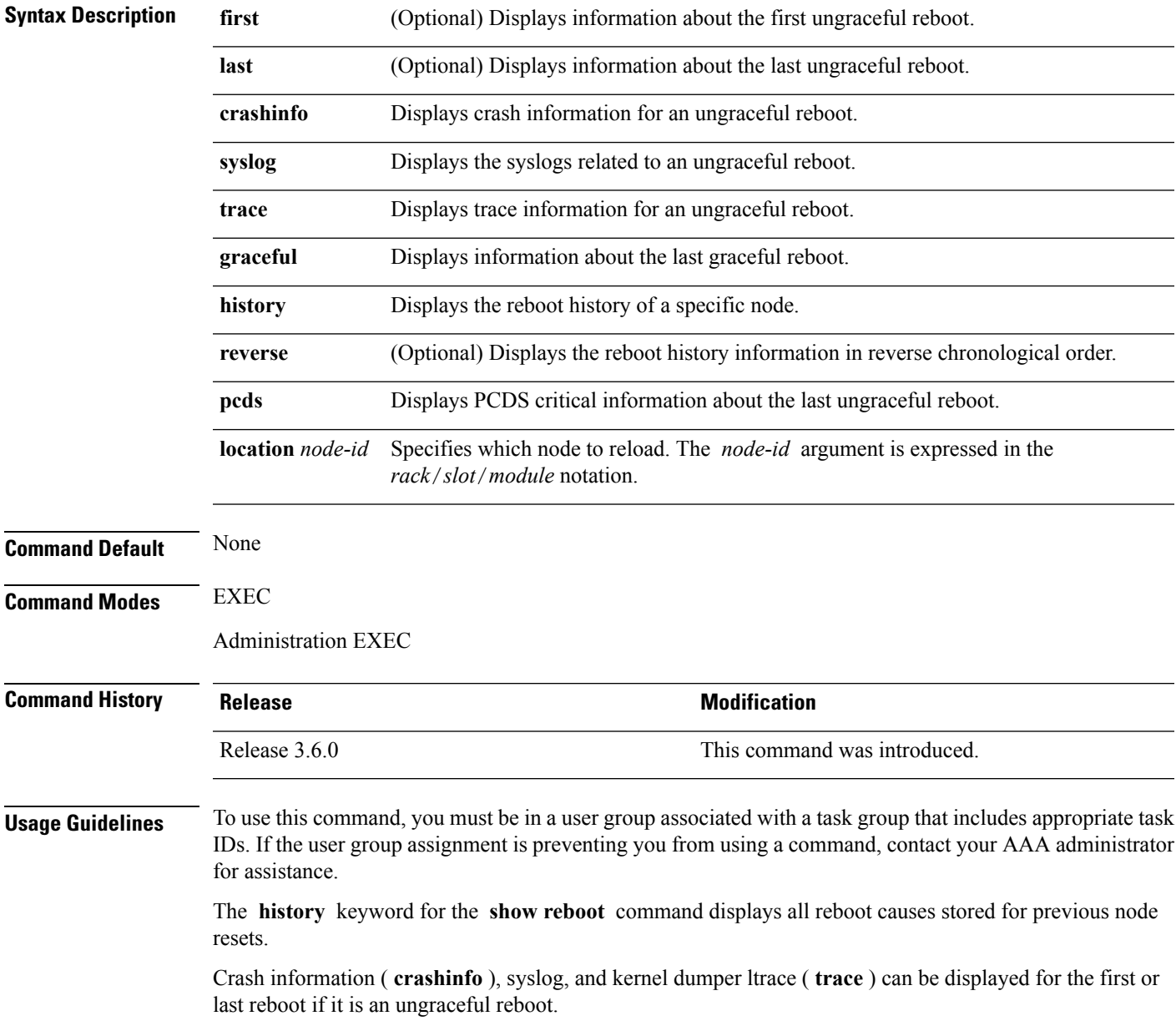

## **Task ID Task Operations**

**ID**

system read

This example shows sample output from the **show reboot** command with the **history** keyword:

RP/0/RP0/CPU0:router# **show reboot history location 0/rp0/cpu0** No Time Cause Code Reason -------------------------------------------------------------------------------- 01 Thu Jul 19 00:25:03 2007 0x00000001 Cause: User Initiated reload Process: reload Traceback: fc1941a0 fc194290 fc0 42d90 48200624 48202120 0 02 Thu Jul 19 20:32:57 2007 0x21000010 Cause: Missed deadline, client: sc-reddrv-main, timeout: 5 Process: wd-critical-mon Traceback: fc1941a0 fc194290 482 00738 482013cc 48201c04 fc1d4fb0 03 Thu Jul 19 22:21:05 2007 0x00000000 04 Thu Jul 19 22:44:37 2007 0x00000045 Cause: Non-dSC node booted with composite image Process: insthelper Traceback: fc1941a0 fc194290 fc6 1e4a0 4820f928 48210654 48201cc0 05 Thu Jul 19 22:52:19 2007 0x00000045 Cause: Non-dSC node booted with composite image Process: insthelper Traceback: fc1941a0 fc194290 fc6 204a0 4820f928 48210654 48201cc0 06 Fri Jul 20 02:10:51 2007 0x00000001 Cause: User Initiated reload Process: reload Traceback: fc15a1a0 fc15a290 fc0 45d90 48200624 48202120 0 07 Mon Jul 23 19:39:49 2007 0x00000045 Cause: RP cold booted with incorrect software Process: insthelper Traceback: fc1941a0 fc194290 fc6 1a4a0 4820f8b0 48210fc8 48201cc0 08 Mon Jul 23 19:54:45 2007 0x00000002 Cause: User Initiated Reboot Process: reboot Traceback: fc1941a0 fc194290 482 00154 48201468 0 0

The following example shows sample output from the **show reboot** command with the **first crashinfo** keywords:

RP/0/RP0/CPU0:router# **show reboot first crashinfo location 0/rp0/cpu0** Crashinfo Timestamp: Thu Jul 19 20:32:57 2007 20070719 20:32:57 Crash Reason: Cause code 0x21000010 Cause: Missed deadline, client: sc-reddrv-main, timeout: 5 Process: wd-critical-mon Traceback: fc1941a0 fc194290 48200738 482013cc 48201c04 fc1d4fb0 Timezone UTC0

```
Exception at 0xfc1944c8 signal 5 c=1 f=3
```
I

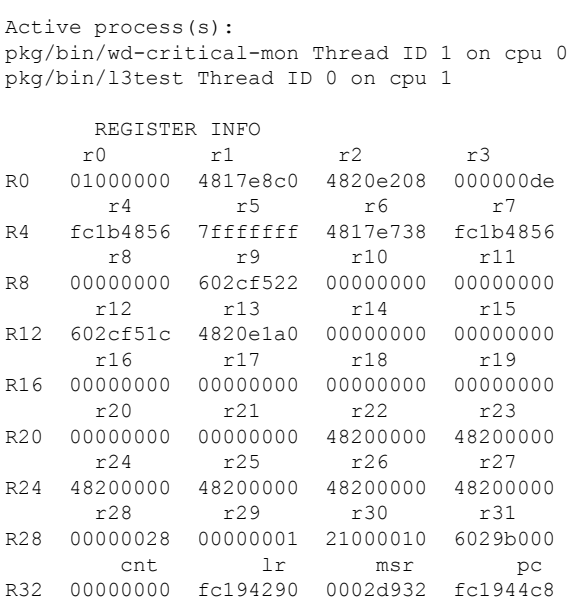

cnd xer R36 44000094 20000006

SUPERVISOR REGISTERS

Memory Management Registers

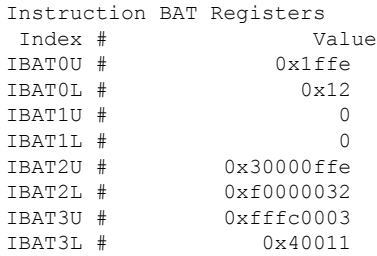

### Data BAT Registers

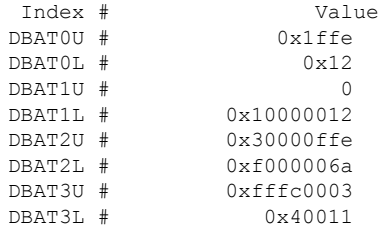

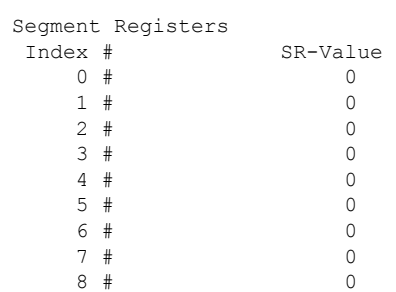

I

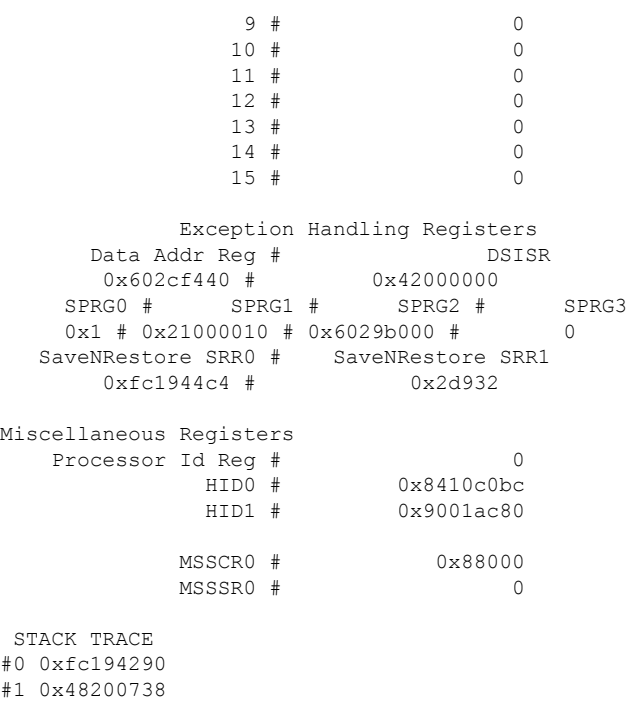

#2 0x482013cc #3 0x48201c04

#4 0xfc1d4fb0

## **Related Topics**

[reload,](#page-9-0) on page 10

# <span id="page-22-0"></span>**show system backup**

To display the system backup details and history, use the **show system backup** command in EXEC or administration EXEC mode.

**show system backup** [*target-device*] [{**details** | **diff**}] [**verify**] **location** {*node-id* | **all**}

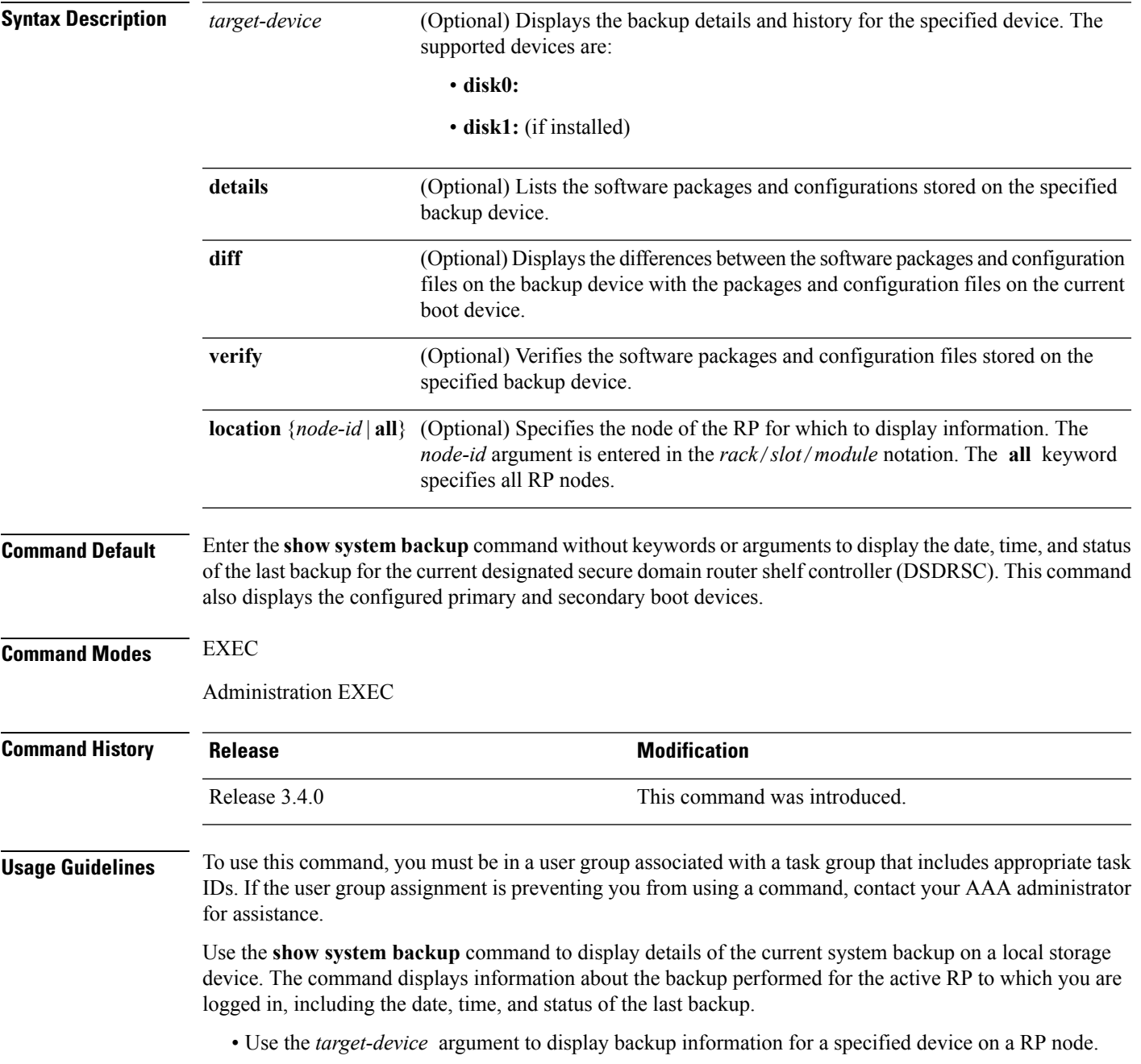

- Use the **details** keyword to list information about the software packages and configuration files stored on the backup device.
- Use the **diff** keyword to display the differences between the software and configurations on the backup device and the software and configurations on the currently active boot disk.
- Use the **location** *node-id* keyword and argument to display information for a backup on a specific node. Use the **location all** keywords to display information for backups on all nodes in the system.

### **Various Command Modes**

- To display information for the current secure domain router (SDR), enter the **show system backup** command in the EXEC mode of that SDR.
- When the command is entered in administration EXEC mode, the backup information for the owner SDR is displayed.

### **Task ID Task Operations ID**

root-lr execute

In the following example, the **show system backup** command displays the status of the last system backup:

RP/0/RP0/CPU0:router# **admin** RP/0/RP0/CPU0:router(admin)# **show system backup** System Backup information for node0 0 CPU0 on disk1: ======================================================= Last Backup Successful Backup started at Sat Jun 24 12:22:10 2006 ended at Sat Jun 24 12:42:11 2006 Verify started at Sat Jun 24 12:42:12 2006 ended at Sat Jun 24 12:48:47 2006 BOOT DEV SEQ CONF=disk0:;disk1: BOOT DEV SEQ OPER=disk0:;disk1:

In the following example, the **show system backup** command is entered with the **details** keyword to display additional information about the configuration and software package files stored on the backup device. Because this command is entered in administration EXEC mode, the backup information for both the administration and SDR configurations is displayed.

RP/0/RP0/CPU0:router(admin)# **show system backup details**

System Backup information for node0\_0\_CPU0 on disk1: ======================================================= Last Backup Successful Backup started at Sat Jun 24 12:22:10 2006 ended at Sat Jun 24 12:42:11 2006 Verify started at Sat Jun 24 12:42:12 2006 ended at Sat Jun 24 12:48:47 2006 BOOT DEV SEQ CONF=disk0:;disk1: BOOT DEV SEQ OPER=disk0:;disk1: Admin configuration last commit record on disk1:

Ш

```
Device Commitid Time Stamp
 disk1: 2000000010 23:07:59 UTC Fri Jun 09 2006
SDR configuration last commit record on disk1:
 Device Commitid Time Stamp
 disk1: 1000000030 11:56:43 UTC Thu Jun 22 2006
Active software packages on disk1:
hfr-os-mbi-3.4.0
hfr-base-3.4.0
hfr-admin-3.4.0
hfr-fwdg-3.4.0
hfr-lc-3.4.0
hfr-rout-3.4.0
hfr-diags-3.4.0
hfr-k9sec-3.4.0
hfr-mcast-3.4.0
hfr-mgbl-3.4.0
hfr-mpls-3.4.0
No Inactive software packages on disk1:
```
In the following example, backup information is displayed for backups located on disk1: in all RPs in the system. In this example, a separate backup was created on disk1: of node  $0/3$ /CPU0 for a non-owner SDR.

```
RP/0/RP0/CPU0:router(admin)# show system backup disk1: location all
```

```
System Backup information for node0_0_CPU0 on disk1:
=======================================================
Last Backup Successful
Backup started at Sat Jun 24 12:22:10 2006
ended at Sat Jun 24 12:42:11 2006
Verify started at Sat Jun 24 12:42:12 2006
ended at Sat Jun 24 12:48:47 2006
BOOT DEV SEQ CONF=disk0:;disk1:
BOOT_DEV_SEQ_OPER=disk0:;disk1:
System Backup information for node0 3 CPU0 on disk1:
=======================================================
Last Backup Successful
Backup started at Sat Jun 24 13:02:23 2006
ended at Sat Jun 24 13:21:30 2006
Verify started at Sat Jun 24 13:21:30 2006
ended at Sat Jun 24 13:27:55 2006
BOOT DEV SEQ CONF=disk0:;disk1:
BOOT_DEV_SEQ_OPER=disk0:;disk1:
```
#### **Table 3: show system backup Field Descriptions**

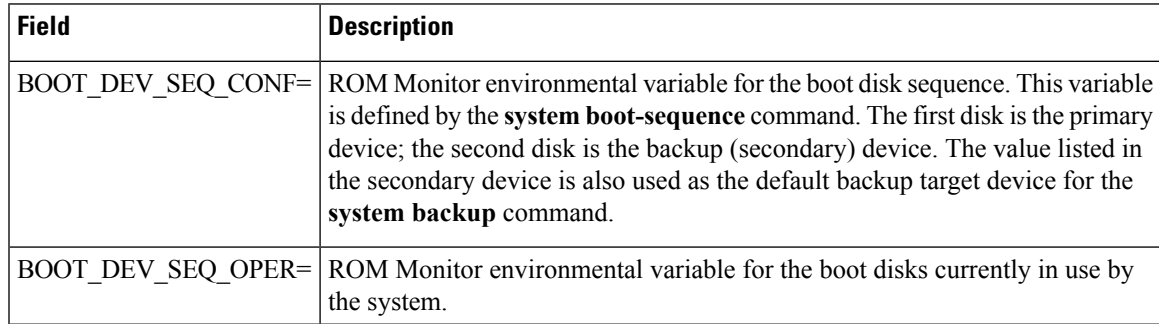

I

**Related Topics**

system [backup,](#page-30-0) on page 31 system [boot-sequence,](#page-34-0) on page 35

## <span id="page-26-0"></span>**show variables boot**

To display the configuration register setting and boot file setting for the route processors (RPs) in the system, use the **show variables boot** command in administration EXEC mode. **show variables boot** [**location** {**all***node-id*}] **Syntax Description** location {*node-id* | all} (Optional) Specifies the node to reload. The *node-id* argument is expressed in the *rack*/*slot*/*module* notation. Use the **all** keyword to indicate all nodes. **location**{*node-id* | **all**} **Command Default** No default behavior or values **Command Modes** Administration EXEC **Command History Release Modification** Release 3.3.0 This command was introduced. Release 3.4.0 Support was added for the **location** keyword. **Usage Guidelines** To use this command, you must be in a user group associated with a task group that includes appropriate task IDs. If the user group assignment is preventing you from using a command, contact your AAA administrator for assistance. Use the **show variablesboot** command to display system boot variablesfor the router. This command displays the configuration register setting and boot file setting for the RPs in the system. Use the **location** *node-id* keyword and argument to display the configuration register setting for a specific card. The configuration register setting is set with the **config-register** command. The boot variable is set in ROM Monitor mode. For more information about ROM Monitor mode, see *ROM Monitor Configuration Guide for Cisco CRS Routers*. **Task ID Task Operations ID** root-lr read This example shows sample output from the **show variables boot** command: RP/0/RP0/CPU0:router# **show variables boot** Mon Jun 1 05:21:48.580 PST

```
BOOT variable = disk0:hfr-os-mbi-3.9.0.10I/mbihfr-rp.vm,1;
CONFREG variable = 0x102
```
I

### **Related Topics**

show [variables](#page-28-0) system, on page 29 show [version](b-sysman-cr-crs-61x_chapter9.pdf#nameddest=unique_47) [config-register](#page-1-0), on page 2

 $\mathbf I$ 

# <span id="page-28-0"></span>**show variables system**

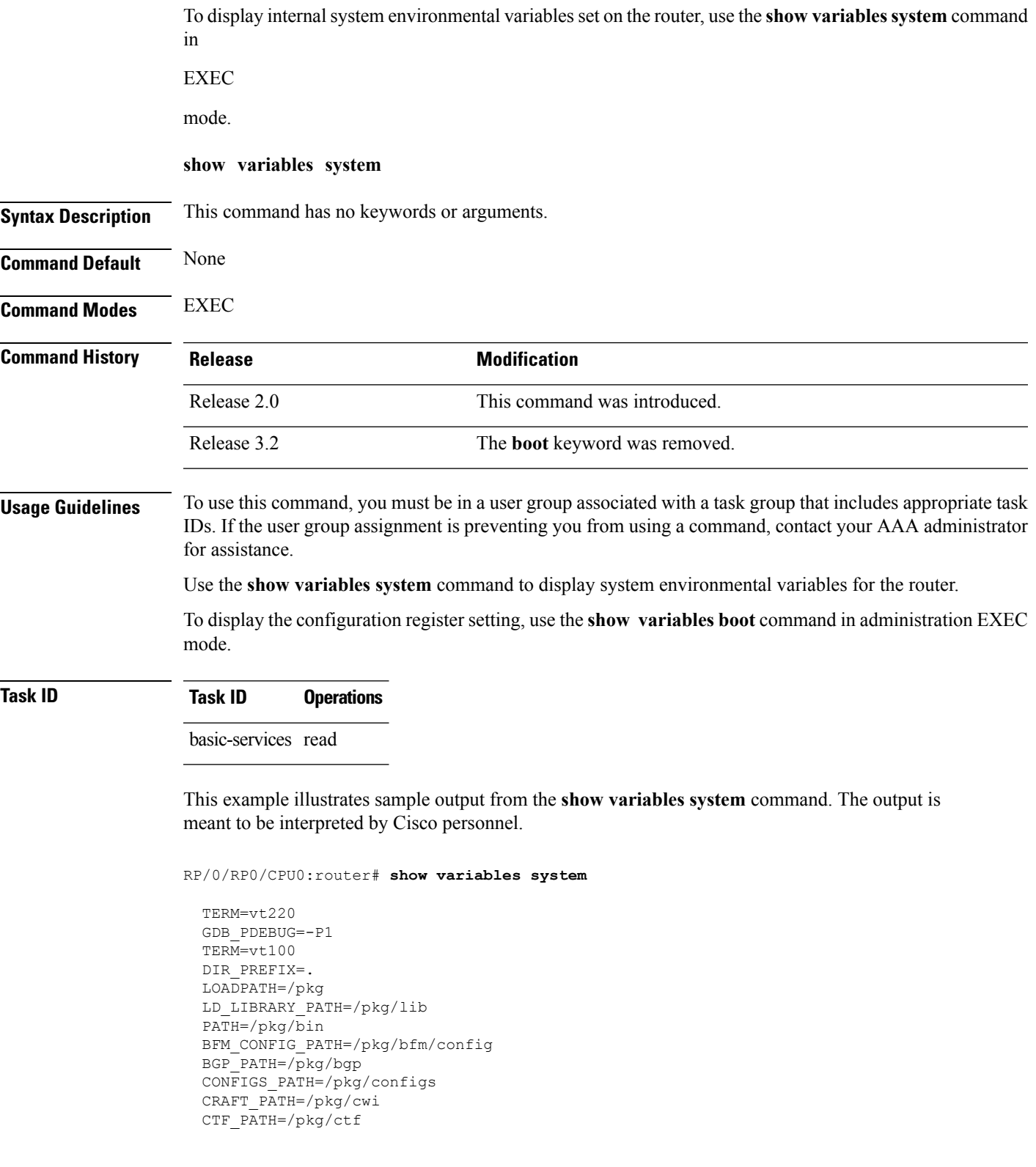

DM\_RULES\_PATH=/pkg/dm/rules ETC\_PATH=/pkg/etc FPD\_PATH=/pkg/fpd IM\_RULES\_PATH=/pkg/rules INIT\_STARTUP\_PATH=/pkg/init.d INSTHELPER\_PATH=/pkg/other MAN\_PATH=/pkg/man MIB\_LIBRARY\_PATH=/pkg/lib/mib MIB\_PATH=/pkg/mib NETIO\_SCRIPT\_PATH=/pkg/script PARSER\_PATH=/pkg/parser PARTITIONS\_PATH=/pkg/partitions QOS\_PATH=/pkg/qos SCHEMA\_PATH=/pkg/schema STARTUP\_PATH=/pkg/startup TCL\_LIBRARY=/pkg/lib/tcl UCODE\_PATH=/pkg/gsr/ucode UCODE\_ROOT\_PATH=/pkg/ucode VCM\_RULES\_PATH=/pkg/vcmrules JOB\_ID=0 INSTANCE\_ID=1 SYSMGR\_TUPLE= SYSMGR\_NODE=node0\_RP0\_CPU0 EXIT\_STATUS=0 SYSMGR\_RESTART\_REASON=0 AAA\_USER=labuser EXEC\_PID=18280619 TASKID MAP SIZE=72  $HOME = / \overline{disk0}$ :/usr TMPDIR=/disk0:/var/tmp PWD=/disk0:/usr

### **Related Topics**

show [variables](#page-26-0) boot, on page 27 show [version](b-sysman-cr-crs-61x_chapter9.pdf#nameddest=unique_47) [config-register](#page-1-0), on page 2

**Boot Commands**

## <span id="page-30-0"></span>**system backup**

To back up the system software and configurations to a backup disk, use the **system backup** command in EXEC or administration EXEC mode.

**system backup** [*target-device*] [**format**] [{**synchronous** | **asynchronous**}] [**location** {*node-id* | **all**}]

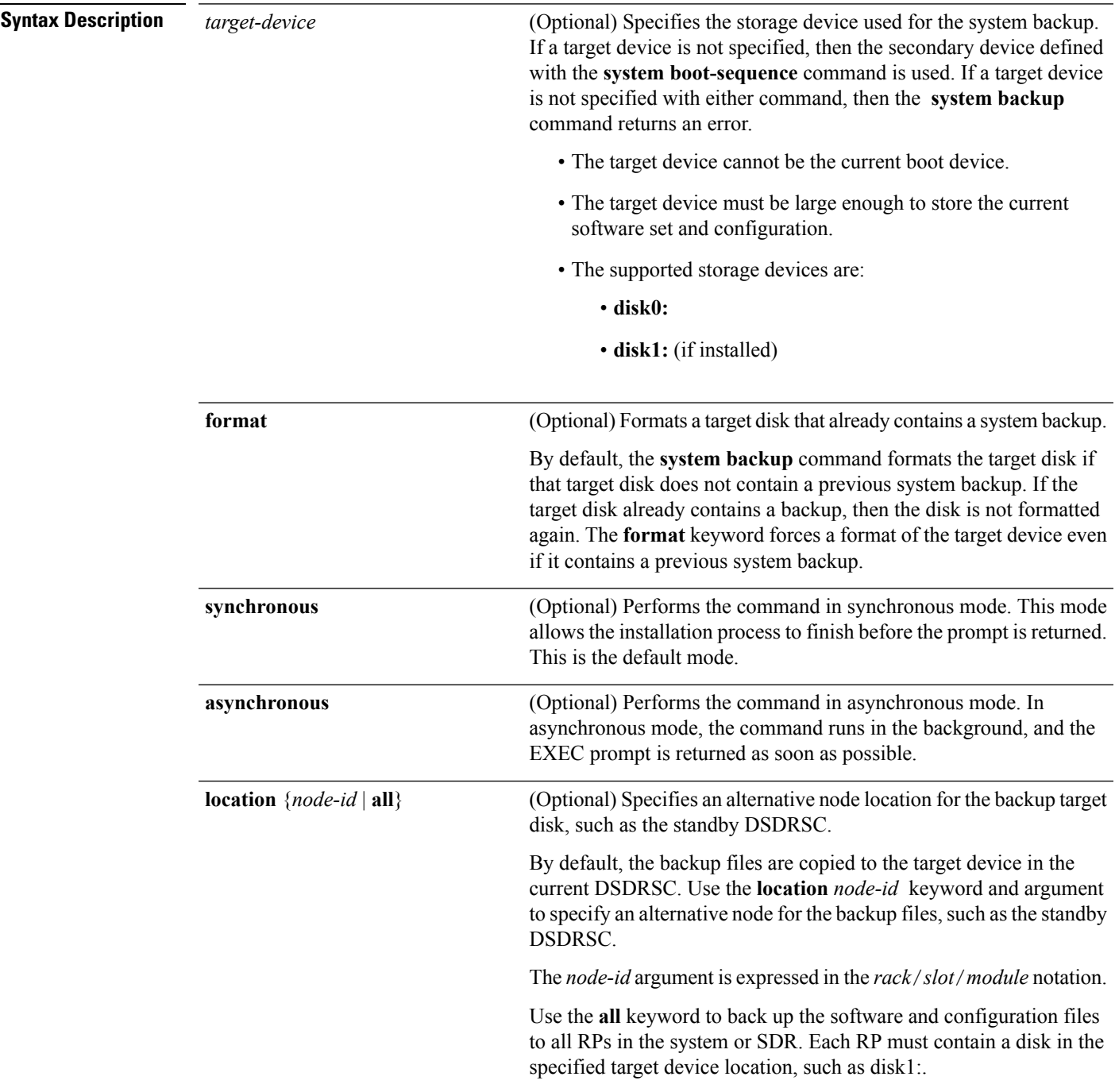

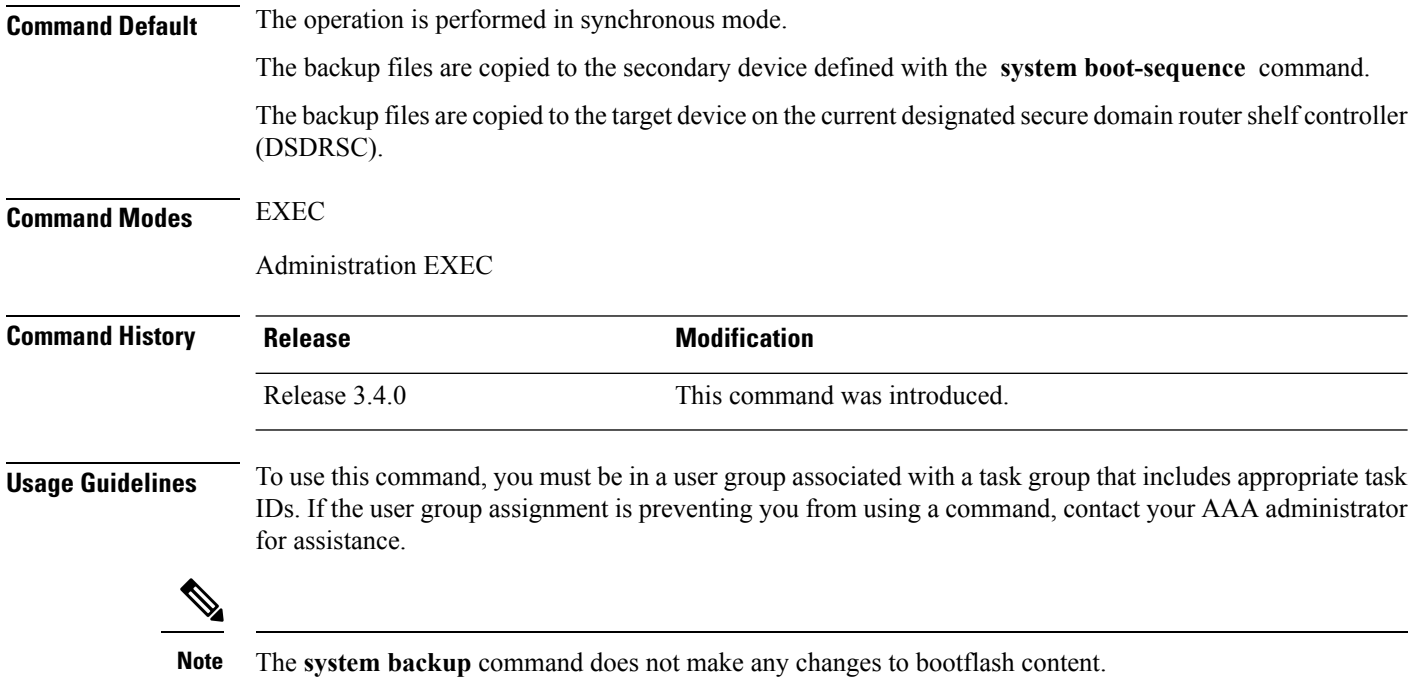

### **Target Device for the Backup**

Use the **system boot-sequence** command with the *target-device* argument to specify the localstorage device for backup software and configuration files. The *target-device* argument is optional and applies only to the current backup operation.

- If a target storage device is not specified, then the files are backed up to the secondary storage device defined with the **system boot-sequence** command.
- If a target device is not specified with either the **system backup** command or the **system boot-sequence** command, then the backup operation is not allowed.

The *target-device* can be any local storage device except the current boot device, and must be large enough to store the current software set and configuration. Supported storage devices are:

- **disk0:**
- **disk1:** (if installed)

### **Location Node of the Target Device**

By default, the backup is created on the specified target device of the active DSDRSC where the command is executed.

- To specify an alternate node for the system backup, such as the standby DSDRSC, use the **system backup** command with the **location** *node-id* keyword and argument.
- To perform the backup on all installed route processors (RPs), use the **system backup** command with the **location all** keywords in EXEC mode.
- To perform the backup on all RPs in all SDRs installed in the system, use the **system backup** command with the **location all** keywords in administration EXEC mode.

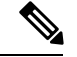

**Note**

Each RP or distributed route processor (DRP) impacted by the **system backup** command must contain the specified target device. For example, if the **system backup** command is executed for disk1: on all RPs in the system, then a flash disk must be installed in disk1: of each RP.

### **Various Command Modes**

- Use the **system backup** command in administration EXEC mode to back up the administration plane configuration, including software and configurations for all SDRs in the system.
- Use the **system backup** command in the EXEC mode of an SDR to back up the software and configurations for a specific SDR.

### **Commit and Installation Operations Not Allowed During Backup**

- Configuration changes are not allowed during the backup process. Any attempts to commit configuration changes are rejected until the backup operation is complete.
- The backup process cannot be performed during an installation operation. If an installation operation is performed while a backup is in process, the backup operation terminates.

### **Displaying the Current Backup Information**

Enter the **show system backup** command to display information about the current backup files. If no backup exists, an error message is displayed.

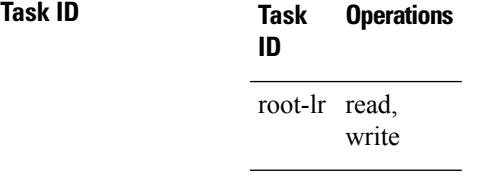

The following example shows how to back up the software and configuration files on a router.

- The **system backup** command is run in administration EXEC mode, which backs up both the administration and SDR configurations.
- The target device is defined as disk1:.
- The disk is formatted because this is the first backup on the device.

```
RP/0/RP0/CPU0:router# admin
RP/0/RP0/CPU0:router(admin)# system backup disk1:
  Info: node0 0 CPU0: formatting target device
  Info: node0_0_CPU0: copying admin configuration
  Info: node0 0 CPU0: copying SDR configuration
  Info: node0 0 CPU0: copying installed software
  Info: node0_0_CPU0: backup complete.
  Info: node0 0 CPU0: verifying admin configuration
  Info: node0_0_CPU0: verifying installed software
  Info: node0 0 CPU0: verify complete.
```
Info: node0\_0\_CPU0: command succeeded.

## **Related Topics**

show system [backup](#page-22-0), on page 23 system [boot-sequence,](#page-34-0) on page 35

## <span id="page-34-0"></span>**system boot-sequence**

To define the order of local storage devices used to boot a router, use the **system boot-sequence** command in EXEC or administration EXEC mode.

**system boot-sequence** {*primary-device* [*secondary-device*] | **disable**} [**location** {*node-id* | **all**}] **Syntax Description** *primary-device* Default device where software packages are installed and run. This device is also the default location for router configurations. The value of the *primary-device* argument is normally **disk0:**. *primary-device* (Optional) Secondary (backup) boot device, used by the **system backup** command to back up system software and configurations. Supported storage devices are: • **disk0:** • **disk1:** (if installed) The value of the *secondary-device* argument must be different from the value of the *primary-device* argument. **Note** *secondary-device* **disable** Temporarily disables the automatic recovery mechanism. (Optional) Specifies the node of the RP for which to define the boot sequence. The *node-id* argument is expressed in the *rack*/*slot*/*module* notation. The **all** keyword specifies all RP nodes. **location** {*node-id* | **all**} **Command Default** The primary device is **disk0:**. The (optional) secondary boot device is not defined. **Command Modes** EXEC Administration EXEC **Command History Release <b>Modification** Release 3.4.0 This command was introduced. Release 3.4.1 The **disable** keyword and *secondary-device* argument were introduced. **Usage Guidelines** To use this command, you must be in a user group associated with a task group that includes appropriate task IDs. If the user group assignment is preventing you from using a command, contact your AAA administrator for assistance. Use the **system boot-sequence** command to define the local storage devices used to boot a router. You can define two devices with this command. • The value of the *primary-device* argument defines the default device where software packages are installed and run. This device is also the default location for router configurations. • The value of the *secondary-device* argument defines the device used by the **system backup** command

to back up system software and configurations. This field is optional.

• The secondary device can also be temporarily defined when the **system backup** command is executed with the *target-device* argument. Use the **system boot-sequence** command with the *secondary-device* argument to permanently define the secondary (backup) device.

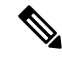

The primary and secondary device definitions remain in effect until the **system boot-sequence** command is entered again. **Note**

### **General Guidelines**

- The value of the *secondary-device* argument must be different from the value of the *primary-device* argument.
- We recommend disk0: as the primary boot device in the boot sequence, and disk1: as the secondary boot device.
- The boot device specified with the **system boot-sequence** command must be installed in the card or the command is rejected.

### **Command Mode Options**

- Use the **system boot-sequence** command in administration EXEC mode to define the boot sequence for all secure domain routers (SDRs) in the system.
- Use the **system boot-sequence** command in EXEC mode to define the boot sequence for a specificSDR.

### **Location Node**

- Use the **location***node-id* keyword and argument to define the bootsequence for a specific route processor  $(RP)$ .
- Use the **location all** keywords to define the boot sequence for all RPs in the SDR. Use this command in administration EXEC mode to define the boot sequence for all RPs in all SDRs.

#### **Disabling Automatic Recovery**

Use the **system boot-sequence** command with the **disable** keyword to disable the automatic recovery.

### **Displaying the Current Boot Sequence Settings**

Enter the **show system backup** command to display the currently configured boot sequence devices.

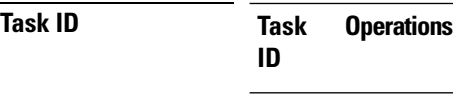

root-lr read, write

The following example shows how to define the primary and secondary boot device for the active RP (DSC). In this example, the default location for software and configurations is disk0:. The location for backups of software and configurations is disk1:

```
RP/0/RP0/CPU0:router# admin
RP/0/RP0/CPU0:router(admin)# system boot-sequence disk0: disk1:
```
Info: node0\_0\_CPU0: command succeeded.

### **Related Topics**

show system [backup,](#page-22-0) on page 23 system [backup](#page-30-0), on page 31

 $\mathbf{l}$